06/05/2019

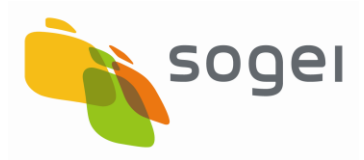

## *MANUALE DI ISTRUZIONI DELL'APPLICAZIONE*

*SID - GESTIONE SEGNALAZIONI FATCA VERSIONE 2.2.0*

#### **INDICE**

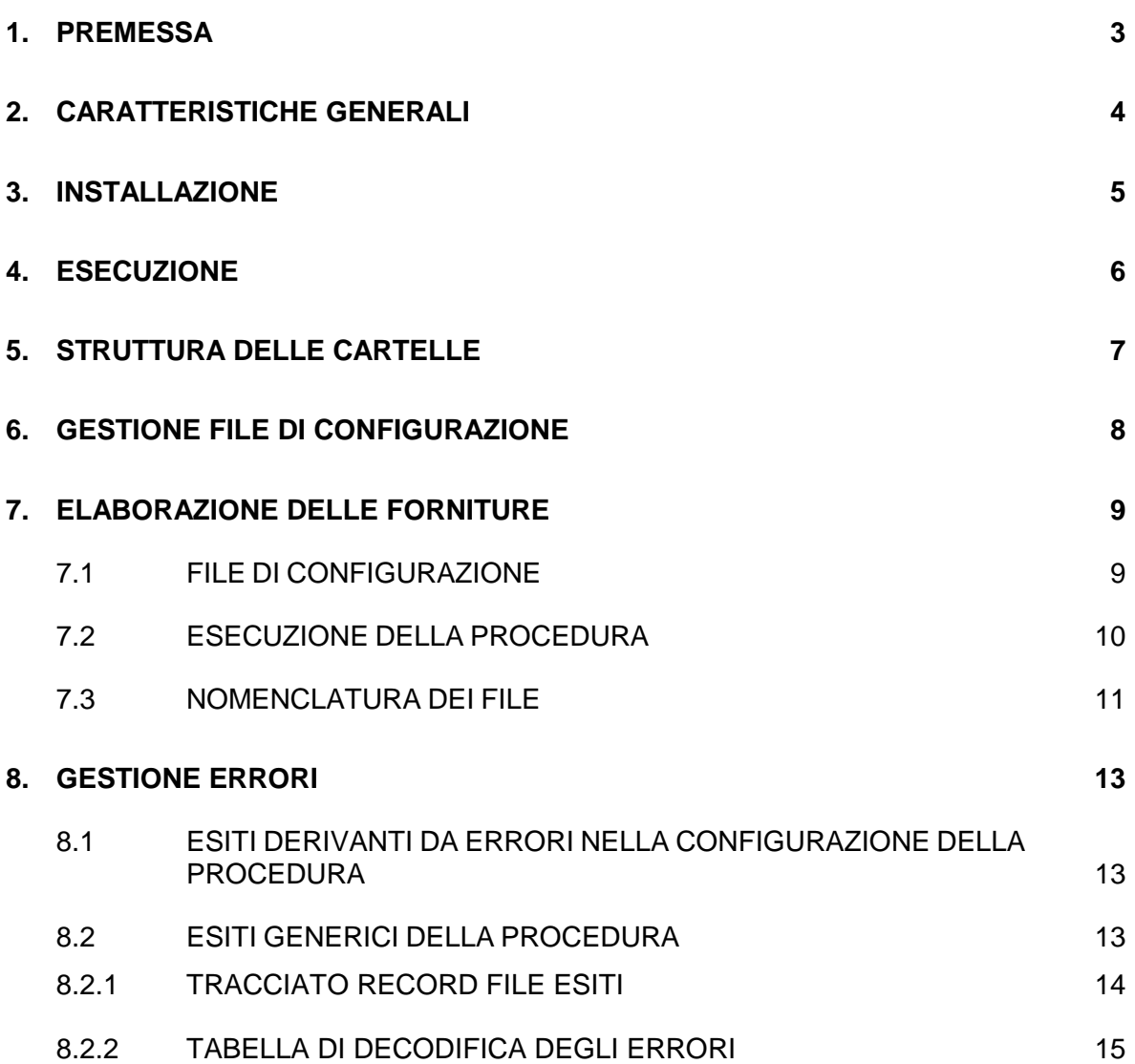

#### <span id="page-2-0"></span>**1. PREMESSA**

La versione dell'applicazione "**SID – Gestione Segnalazioni FATCA**" consente di elaborare le segnalazioni di non conformità inviate dall'*Income Revenue Service* del Governo degli Stati Uniti, ai sensi dell'Accordo tra il Governo della Repubblica italiana ed il Governo degli Stati Uniti d'America finalizzato a migliorare la compliance fiscale internazionale e ad applicare la normativa F.A.T.C.A. (Foreign Account Tax Compliance Act), ratificato con legge 18 giugno 2015, n. 95.

#### <span id="page-3-0"></span>**2. CARATTERISTICHE GENERALI**

L'applicazione "**SID – Gestione Segnalazioni FATCA**" è stata realizzata per consentire l'elaborazione dei flussi relativi alle segnalazioni di non conformità prodotte dall'IRS/US ai sensi dell'Accordo tra il Governo della Repubblica italiana ed il Governo degli Stati Uniti d'America finalizzato a migliorare la compliance fiscale internazionale e ad applicare la normativa F.A.T.C.A. (Foreign Account Tax Compliance Act), ratificato con legge 18 giugno 2015, n. 95.

I file messi a disposizione dall'Agenzia delle Entrate sono predisposti adottando accorgimenti di sicurezza, finalizzati a garantire che i dati trasmessi siano formalmente ben composti, di dimensioni facilmente gestibili nella fase di trasmissione e protetti da rischi di accessi non conformi, da utilizzi abusivi delle informazioni ed alterazione dei dati.

A tal fine per la firma e la cifratura dei file l'infrastruttura di trasmissione prevede la distribuzione agli enti/società/ditte individuali di appositi **certificati** rilasciati dall'Agenzia delle Entrate e ad essa intestati: pertanto è necessario che gli operatori siano preventivamente in possesso di propria abilitazione ai servizi telematici Entratel o Fisconline dell'Agenzia delle Entrate.

Tali certificati sono generati mediante le applicazioni "Entratel" per gli operatori abilitati al servizio Entratel e "SID – Generazione certificati" per quelli, invece, abilitati al servizio Fisconline.

Gli utenti che intendono operare con il SID, inoltre, devono registrarsi al sistema effettuando un'apposita richiesta di accreditamento attraverso la procedura "Accreditamento al SID".

#### <span id="page-4-0"></span>**3. INSTALLAZIONE**

L'applicazione "**SID – Gestione Segnalazioni FATCA**" viene installata in una directory ("directory di installazione") che dovrà essere indicata dall'utente in fase di installazione dell'applicazione stessa. La directory iniziale dell'applicazione sarà comunque "**SID-Gestione\_Segnalazioni\_FATCA**".

Per la sua installazione l'applicazione necessita della **JVM versione 1.7. o successive** integrata con le **policy java** indispensabili per la crittografia dei file.

In particolare per i sistemi operativi Windows l'applicazione durante l'installazione si aggancia all'ultima java disponibile sulla postazione di lavoro dell'utente (a partire dalla JVM 1.7 e superiori, quindi JVM 7 e JVM 8): nel "wizard" di installazione è presente una schermata che indica dove verranno installati i file di policy.

Inoltre in fase di installazione vengono salvate all'interno della cartella "…\prog\policy java" le policy di java relative alla JRE 1.7 e 1.8 che l'utente in caso di necessità (ad esempio in caso di aggiornamento automatico della JVM o di reinstallazione della stessa) potrà copiare manualmente all'interno della directory della JVM utilizzata "…Java\jre7 (jre8)\lib\security" senza dover reinstallare il pacchetto dell'applicazione.

#### <span id="page-5-0"></span>**4. ESECUZIONE**

L'applicazione può essere eseguita su sistemi operativi Windows, Macintosh e Linux che possiedono almeno 4 GB di RAM. Tale requisito dipende naturalmente dalla dimensione del file da predisporre: per garantire, infatti, un adeguato livello prestazionale maggiore è la dimensione del file da predisporre e maggiore è la quantità di RAM necessaria.

L'applicazione viene attivata in modalità completamente automatica, senza necessità dell'intervento di un utente-operatore, mediante l'integrazione diretta nel flusso procedurale dell'utente. A tal proposito è necessario posizionarsi nella cartella "…\SID-Gestione\_Segnalazioni\_FATCA\prog" ed eseguire uno specifico comando impostando i parametri richiesti a seconda del tipo di elaborazione che si intende effettuare.

La riga di comando da lanciare deve contenere tutte le componenti necessarie all'applicazione:

- il percorso completo della JVM;
- un "range" di memoria necessaria per l'esecuzione dell'applicazione;
- i file "jar" necessari;
- la componente java che attiva l'intera procedura;
- eventuali parametri di ausilio alla procedura.

L'applicazione prevede la predisposizione di un file di configurazione per l'elaborazione delle forniture.

#### <span id="page-6-0"></span>**5. STRUTTURA DELLE CARTELLE**

All'interno della directory di installazione è prevista una struttura di cartelle nelle quali si trovano i diversi componenti dell'applicazione ed i file generati dall'applicazione stessa nelle varie fasi di utilizzo da parte dell'utente.

L'applicazione si installa nella cartella "**SID-Gestione\_Segnalazioni\_FATCA**" all'interno della directory di installazione scelta dall'utente.

Le sotto-cartelle che vengono create sono le seguenti:

- cartella "**help**" contenente il manuale delle istruzioni;
- cartella "**config**" contenente il file di configurazione che l'utente deve implementare con i suoi dati;
- cartella "**log**" contenente i file di log delle elaborazioni. Tali file sono identificati dal suffisso "log" con l'aggiunta di un "timestamp" (nel formato log GGMMAAAA hhmmss) e l'estensione ".log";
- cartella "**prog**" contenente tutte le componenti necessarie per l'esecuzione dell'applicazione. Tale cartella ha al suo interno le seguenti sotto-cartelle create in fase di installazione dell'applicazione:
	- o cartella "**lib**" contenente le librerie utilizzate dall'applicazione;
	- o cartella "**policy java**" contenente i file di policy relative alle versioni della JVM 1.7 e successive;
	- o cartella "**certstore**" contenente i certificati del servizio e della CA;
	- o cartella "**cfg**" contenente i file di configurazione dell'applicazione;
	- o cartella "**temp**" contenente i file temporanei creati dall'applicazione.

#### <span id="page-7-0"></span>**6. GESTIONE FILE DI CONFIGURAZIONE**

L'applicazione prevede la predisposizione di un file di configurazione per l'elaborazione delle forniture che viene installato automaticamente all'interno della cartella "…\config" della directory di installazione dell'applicazione. Tale file dovrà contenere alcuni parametri necessari per la corretta esecuzione della procedura di elaborazione dei flussi.

Per la configurazione dell'applicazione si rimanda alle istruzioni contenute nella "Guida rapida".

#### <span id="page-8-0"></span>**7. ELABORAZIONE DELLE FORNITURE**

Ciascun flusso trasmissivo prevede la predisposizione di una fornitura prodotta in formato compresso, firmato secondo la modalità non "detached" e cifrato: l'elaborazione di tale fornitura comporta la trasformazione di tale file in un file in formato compresso. Pertanto dovrà essere cura dell'Ente ricevente provvedere alla decompressione del file che conterrà, a sua volta, due diverse tipologie di file: una in formato "Excel" (uno o più file) e l'altra in formato PDF (un solo file).

La creazione del file in formato compresso avviene mediante riga di comando: a tal fine è necessario indicare alcune informazioni all'interno dell'apposito file di configurazione.

### <span id="page-8-1"></span>**7.1 FILE DI CONFIGURAZIONE**

Per la configurazione dell'applicazione si rimanda alle istruzioni contenute nella "Guida rapida".

Di seguito vengono fornite alcune informazioni di dettaglio relative alla struttura del file di configurazione per l'elaborazione delle forniture.

Il file di configurazione per l'elaborazione delle ricevute "**comunicazioni.cfg**" contiene i seguenti 4 parametri, i cui identificativi (ARG1, ARG2, ARG3 e ARG4) sono già riportati all'interno del file e non devono essere modificati:

Tra l'identificativo del parametro ed il valore impostato a cura dell'utente deve essere sempre presente un carattere spazio.

I parametri presenti nel file di configurazione "**comunicazioni.cfg**" sono i seguenti:

**ARG1** – il dato è obbligatorio e deve riportare il "path" completo della cartella che contiene i file da elaborare;

**ARG2** – il dato è obbligatorio e deve contenere il "path" completo della cartella che dovrà contenere i file degli esiti derivanti dalla procedura di elaborazione delle forniture;

**ARG3** – il dato è obbligatorio e deve riportare il "path" completo della cartella che dovrà contenere i file elaborati;

**ARG4** – il dato è obbligatorio e deve indicare il "path" completo della cartella contenente l'ambiente di sicurezza dell'utente.

## <span id="page-9-0"></span>**7.2 ESECUZIONE DELLA PROCEDURA**

In fase di installazione dell'applicazione vengono creati, all'interno della cartella "…\SID-Gestione\_Segnalazioni\_FATCA\prog" un file di tipo "bat", denominato "**runComunicazioni.bat**" o un file di tipo "sh", denominato "**runComunicazioni.sh**", che opportunamente modificati possono essere utilizzati per eseguire la procedura di elaborazione delle forniture rispettivamente in ambiente Windows e Macintosh/Linux.

In particolare la riga di comando da eseguire deve contenere tutte le componenti necessarie all'applicazione:

- il percorso completo della JVM;
- un "range" di memoria necessaria per l'esecuzione dell'applicazione;
- i file "jar" necessari (tutte le librerie sono contenute all'interno della cartella "…\prog\lib" dell'applicazione);
- la componente java che attiva l'intera procedura (in tal caso la classe da richiamare è **it.sogei.SID.gestioneflussi.StartRicevute)**;
- il codice del documento che identifica il servizio (impostato con la stringa "**FATSE**")
- la password dell'ambiente di sicurezza nel caso sia prevista l'attivazione del processo di decifratura (**%PASS%**) che deve essere indicata in maiuscolo dall'utente in fase di esecuzione della procedura.

## <span id="page-10-0"></span>**7.3 NOMENCLATURA DEI FILE**

Il nome dei file di risposta generati dall'Anagrafe Tributaria e trasmessi all'ente Esterno devono essere sempre diversi.

Ogni file di risposta dovrà rispettare gli standard di nomenclatura concordati in modo da assicurare l'identificazione univoca degli archivi.

La nomenclatura dei file trasmessi all'Ente Esterno seguirà la seguente codifica:

 **ATyyyxz.Swwwwwww.Daaaaggg.Thhmmss.p7m.enc** per i file firmati (con firma non "detached") compressi e crittografati;

dove:

- **ATyyyxz** identifica la tipologia dei file inviati, AT (Anagrafe Tributaria), **yyy** (Codice trasmissivo per l'Ente Esterno) ed **xz** (codice flusso trasmissivo) che nel caso specifico vale "**02**";
- **Swwwwwww** identifica l'utente che ha predisposto il file tramite l'identificativo di registrazione al SID;
- **Daaaaggg** identifica, in formato giuliano, la data di predisposizione della fornitura da parte da parte dell'applicazione;
- **Thhmmss** identifica, nel formato ora, minuti e secondi, l'orario di predisposizione della fornitura.

Al termine della procedura di elaborazione di tale flusso sarà generato un file in formato compresso avente lo stesso nome del file originario, ma con estensione "**.run**" come di seguito evidenziato:

## **ATyyyxz.Swwwwwww.Daaaaggg.Thhmmss.run.**

L'Ente Esterno può rinominarlo, per agevolare le operazioni di decompressione, assegnandogli l'estensione "**.zip**".

Ciascun file derivante dalla procedura di elaborazione delle forniture sarà creato all'interno della cartella indicata direttamente dall'utente nel file di configurazione.

Il file di diagnostico prodotto dalla elaborazione delle forniture viene, invece, creato sotto la cartella degli esiti indicata direttamente dall'utente nel file di configurazione.

#### <span id="page-12-0"></span>**8. GESTIONE ERRORI**

Di seguito si riportano le possibili situazioni di errore che potrebbero derivare dall'esecuzione dell'applicazione.

# <span id="page-12-1"></span>**8.1 ESITI DERIVANTI DA ERRORI NELLA CONFIGURAZIONE DELLA PROCEDURA**

Gli eventuali motivi che potrebbero impedire di procedere alla elaborazione del flusso informativo derivano dai seguenti controlli preliminari effettuati dall'applicazione nel momento in cui viene attivata la procedura di elaborazione:

- verifica della presenza e della correttezza dei dati inseriti all'interno del file di configurazione;
- verifica della correttezza della struttura di cartelle dell'applicazione;
- verifica, se necessario, della presenza dei certificati di firma e di cifra nonché dello loro validità.

#### <span id="page-12-2"></span>**8.2 ESITI GENERICI DELLA PROCEDURA**

L'esito di ciascuna elaborazione viene riportato sia in formato descrittivo in un apposito file di log situato nella cartella "…\log" dell'applicazione, che in formato da interpretare in un apposito file di diagnostico salvato nella cartella contenente i file degli esiti scelta liberamente dall'utente e definita all'interno del file di configurazione.

Il file di esito dell'elaborazione in formato da interpretare avrà lo stesso nome del file predisposto con l'aggiunta dell'estensione **".esi".**

Di seguito si riporta il tracciato relativo al file degli esiti della elaborazione.

## <span id="page-13-0"></span>*8.2.1 TRACCIATO RECORD FILE ESITI*

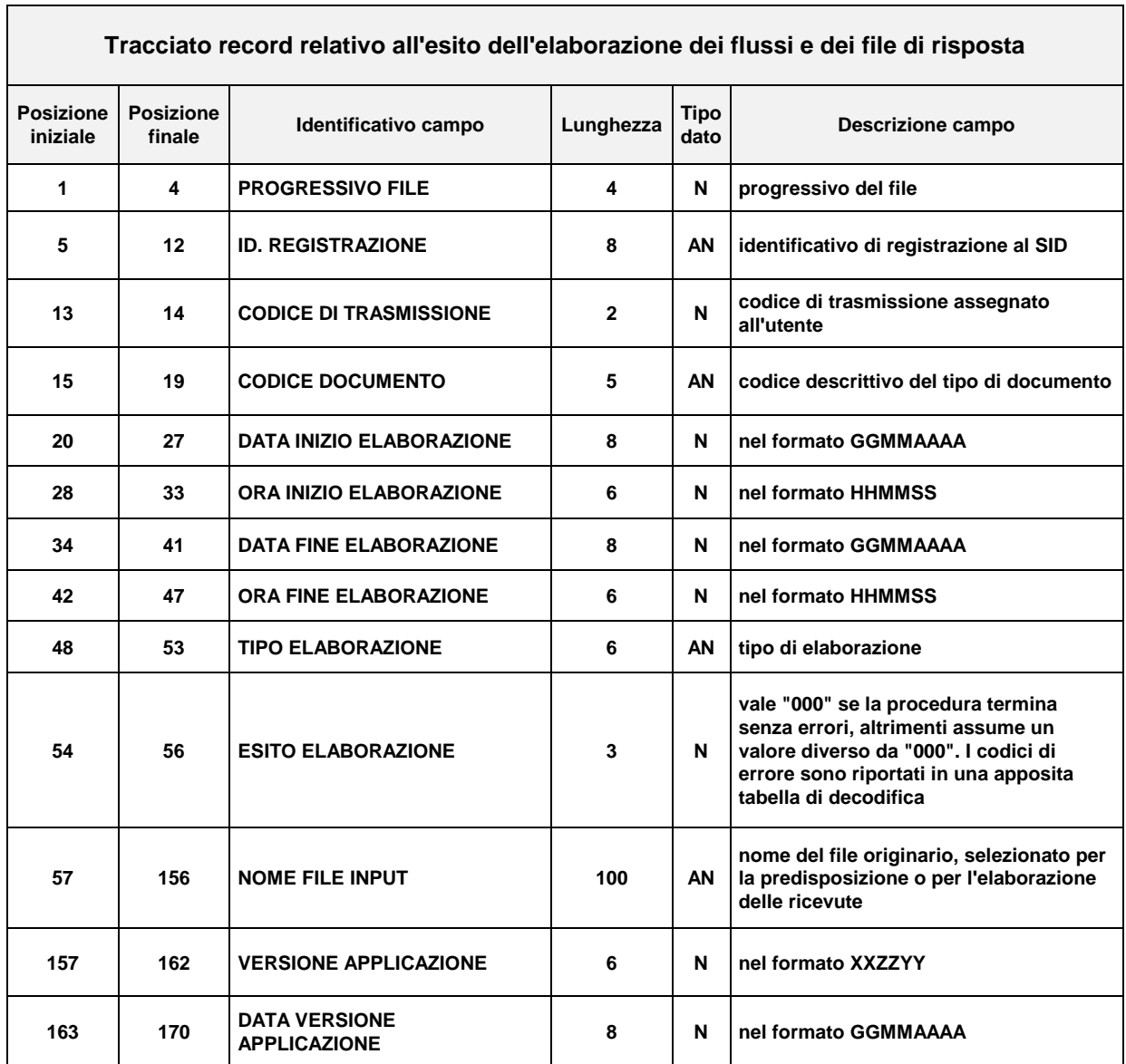

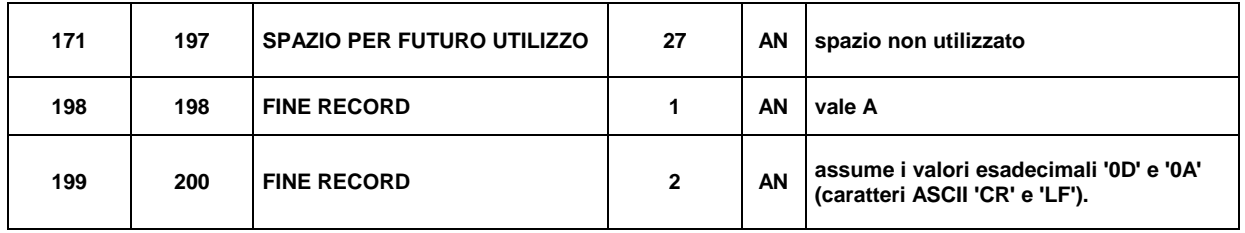

## <span id="page-14-0"></span>*8.2.2 TABELLA DI DECODIFICA DEGLI ERRORI*

Di seguito si riporta la decodifica dei principali errori che possono derivare dall'esecuzione dell'applicazione. Il valore relativo al codice di errore viene esposto nel campo **"**ESITO ELABORAZIONE" (campo a posizione 54) del tracciato di cui al paragrafo 8.2.1.

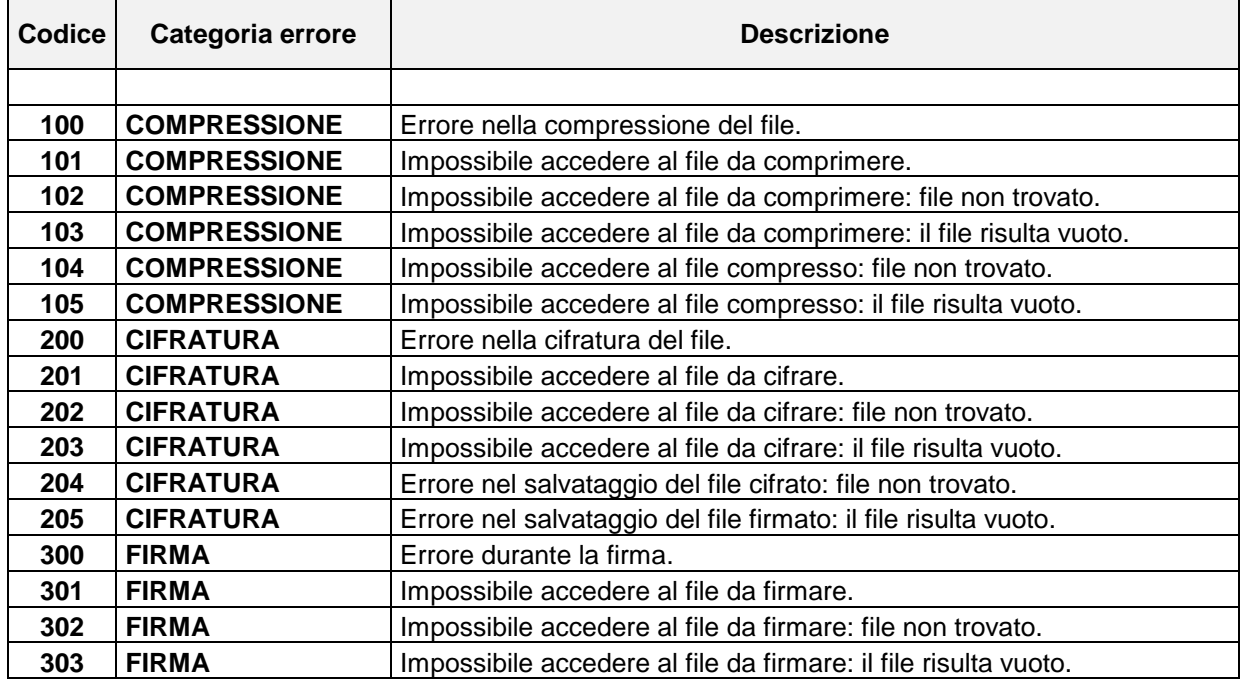

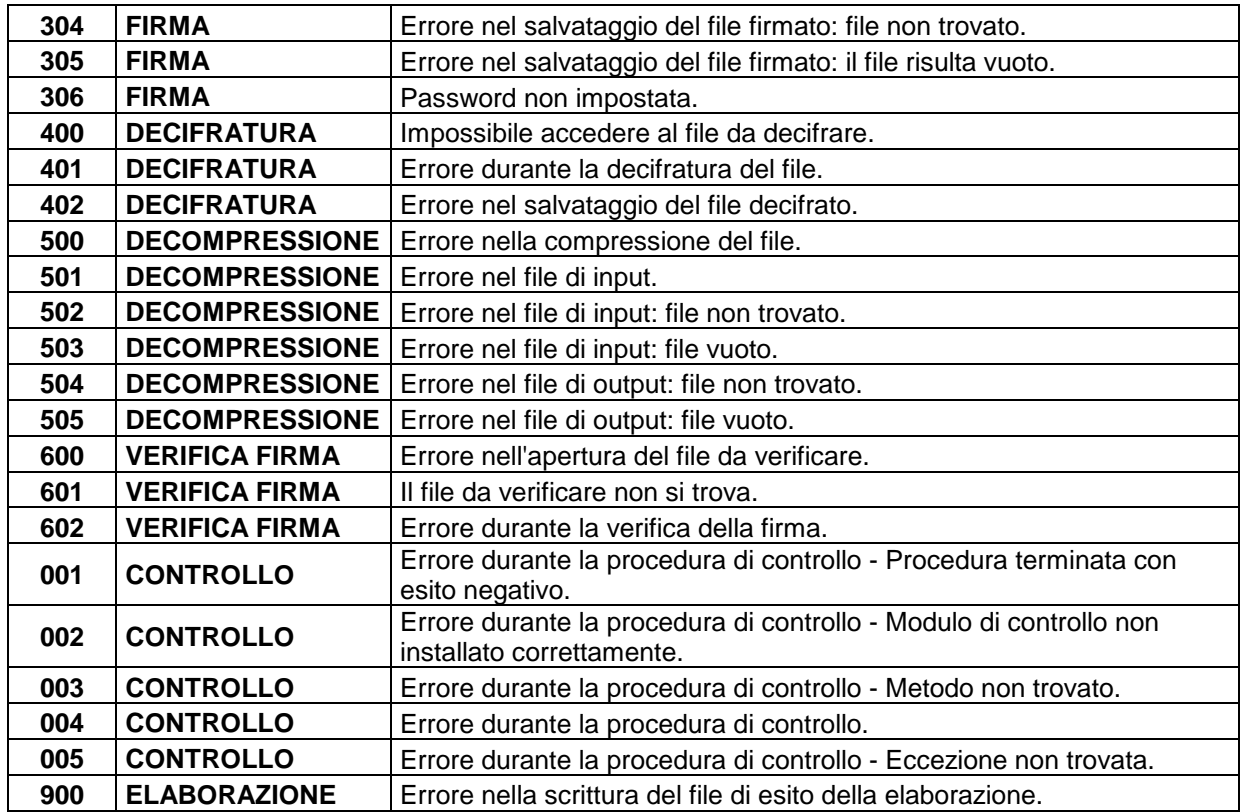